### **MODELO ENTREGA CUADRE DE CAJA**

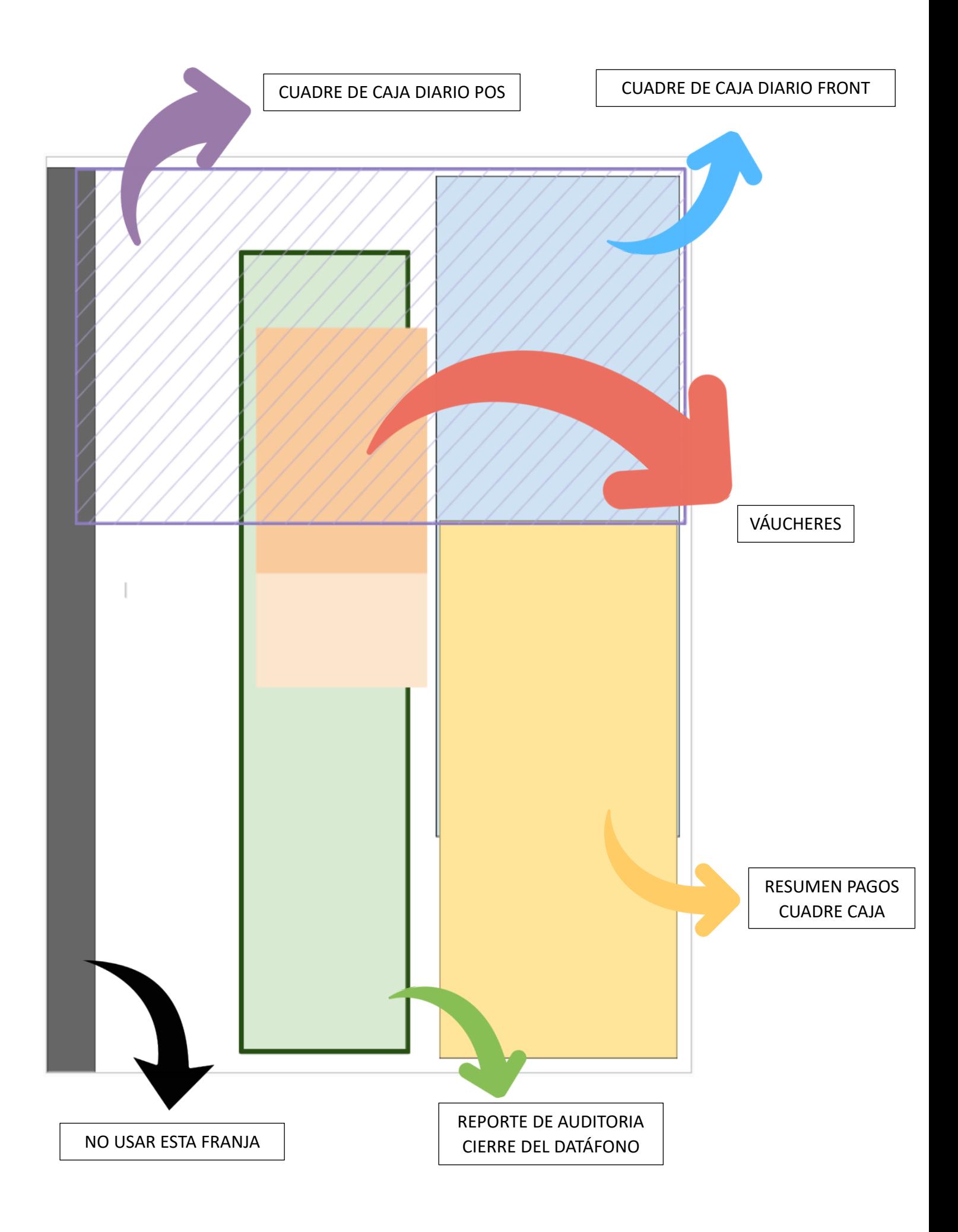

### **PASOS PARA DILIGENCIAR EL CUADRE DE CAJA**

- **1.** Tomar una hoja reciclada.
- **2.** Pegar en la esquina superior derecha el cuadre del hotel. Asegúrese de que la *fecha, hora y corte* del cuadre del FRONT (Hotel) esté ubicado en la esquina inferior derecha de la hoja reciclada.

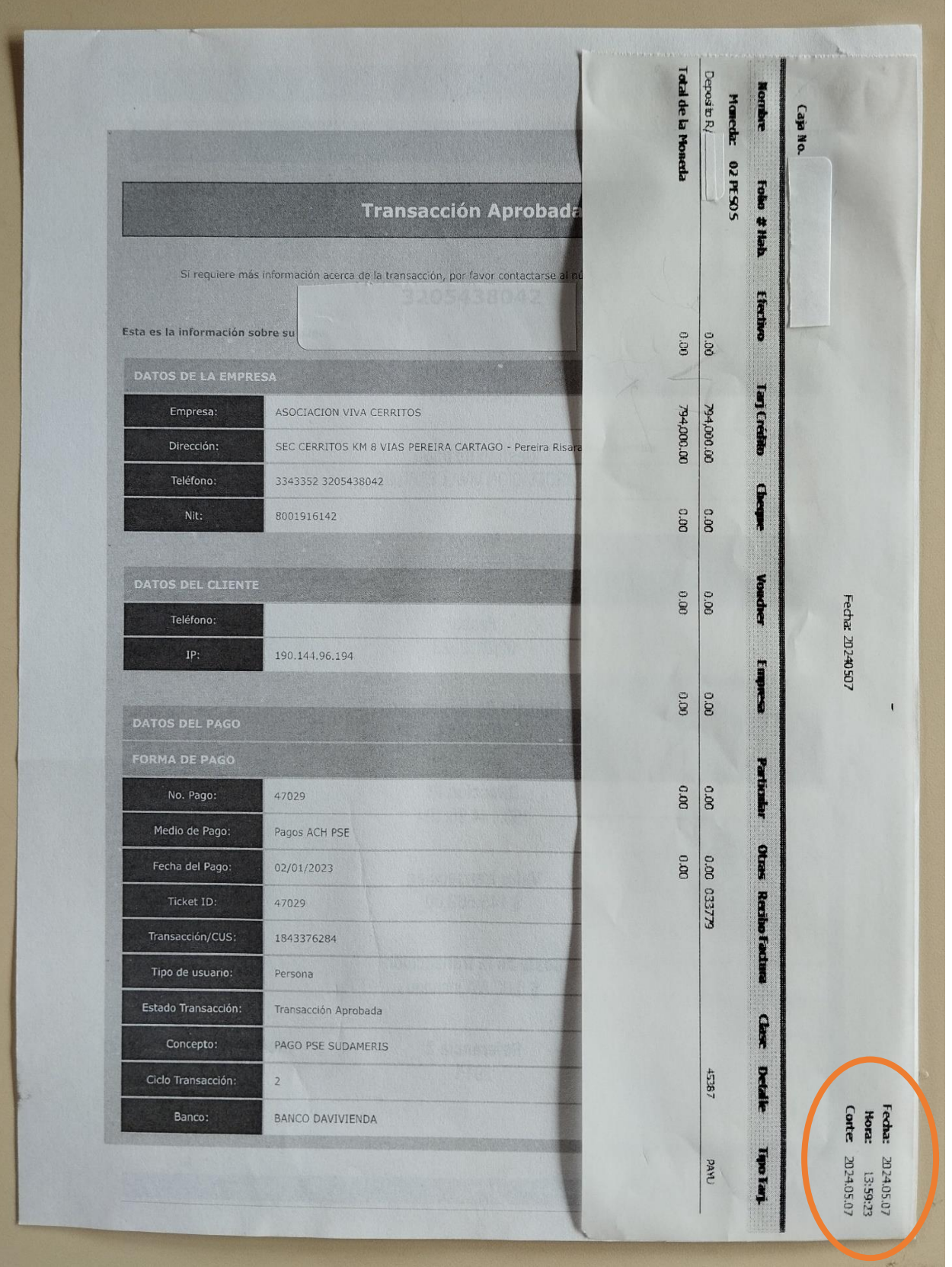

**3.** Pegue en la parte superior derecha el cuadre de sistema POS (Puede tomar como referencia el cuadre del hotel), asegúrese de no tapar la información del cuadre del hotel.

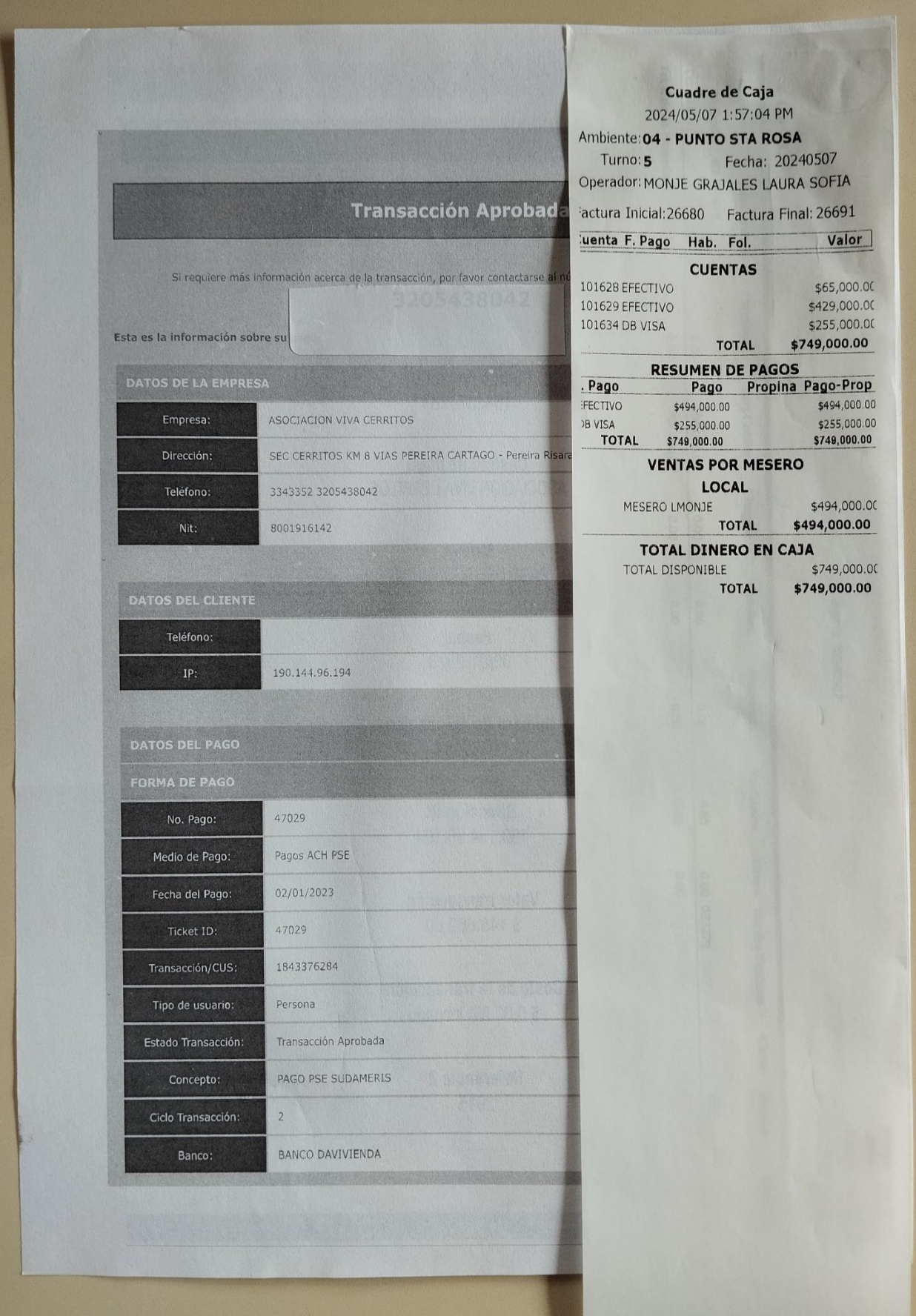

**4.** Pegue los váucheres en orden empezando por el centro de la hoja evitando tomar 2 cm de la franja de la izquierda de la hoja.

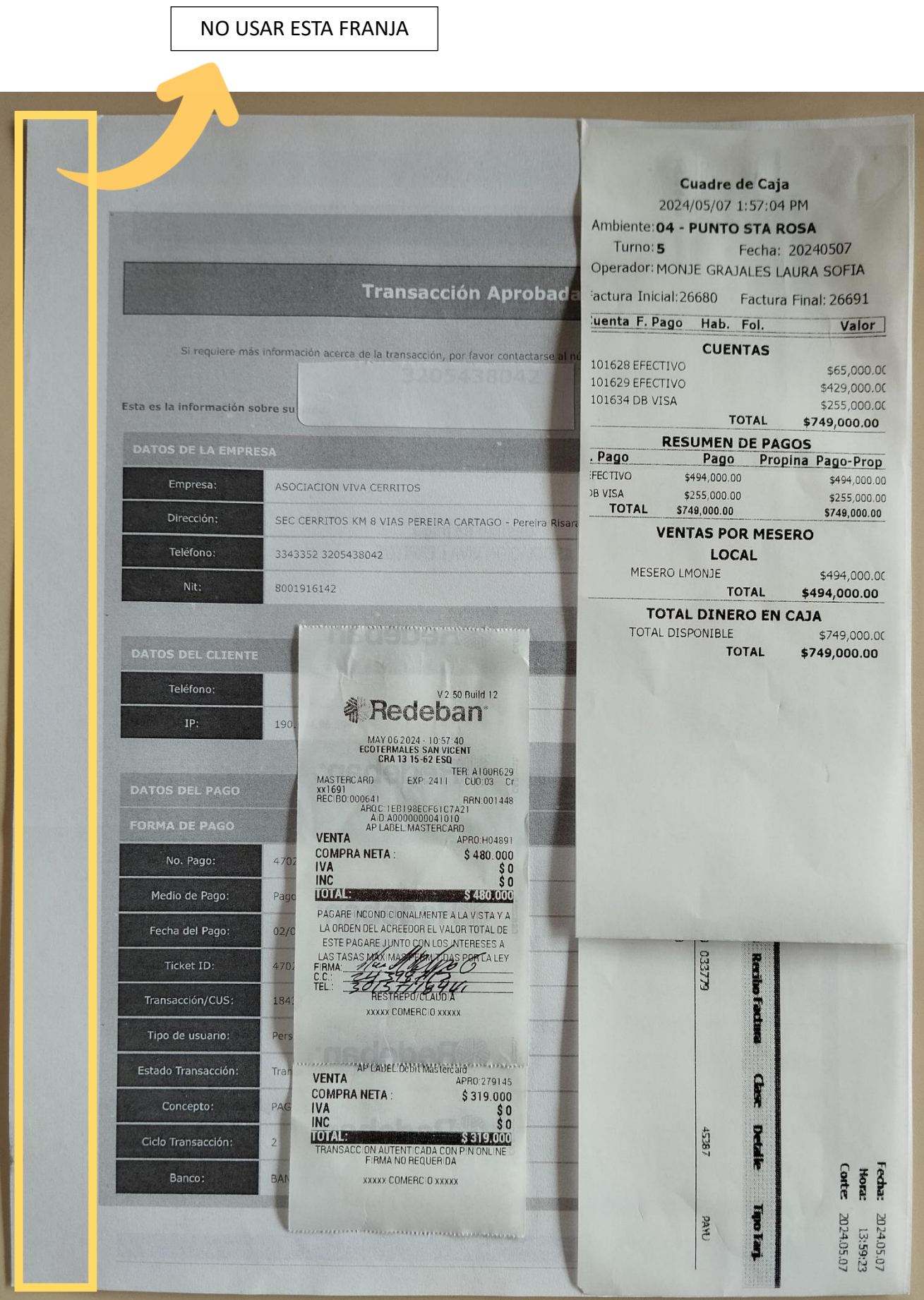

**5.** Ubique y pegue en la parte central superior el cierre del datáfono.

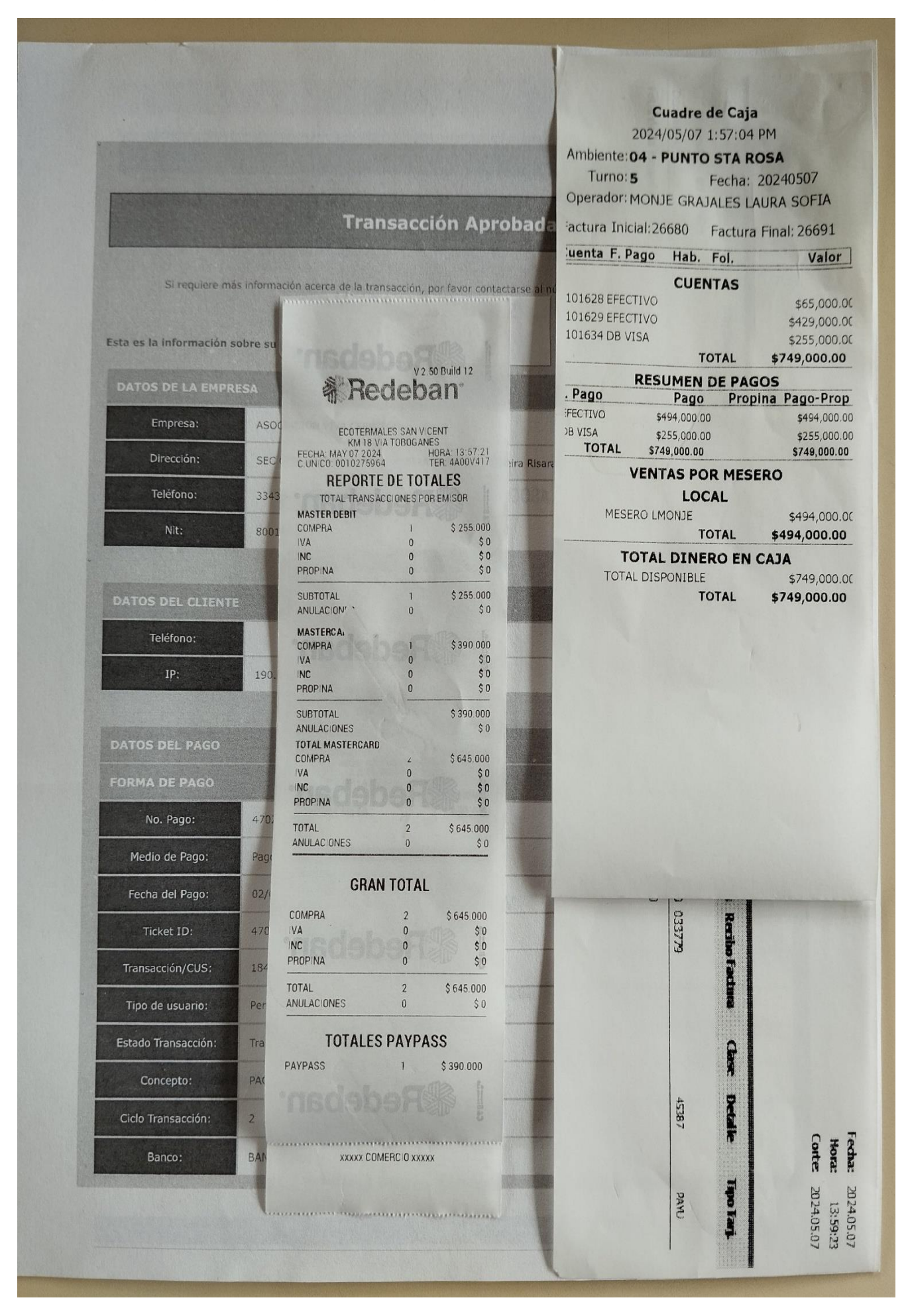

- **6.** Diligencie los campos en base a la información pegada hasta el momento de la siguiente manera:
	- **i.** Inicie completando el campo de la fecha.

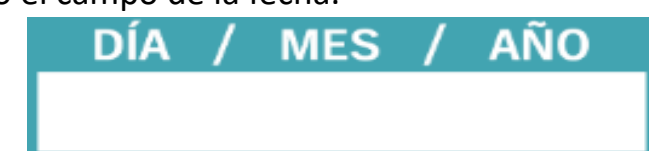

**ii.** Indique cual es la caja de la cual se está realizando el cuadre de caja en el espacio de **Unidad de negocio**.

# **UNIDAD DE NEGOCIO:**

**iii.** Ingrese los valores del efectivo del cuadre de caja de POS en campo marcado con el número **1** denominado **Ingresos de efectivo del POS**.

#### Ingresos de efectivo del POS 1

*iv.* Si tiene cargos en hotel, diligencie en el campo número **2** el valor del efectivo del FRONT (hotel), designado como: **Ingreso de efectivo del FRONT**.

#### Ingresos de efectivo del FRONT  $\overline{c}$

**v.** En caso de tener gastos emplee el espacio de **Relación de gastos** diligenciando cada espacio en orden y al final indique el **total de gastos.**

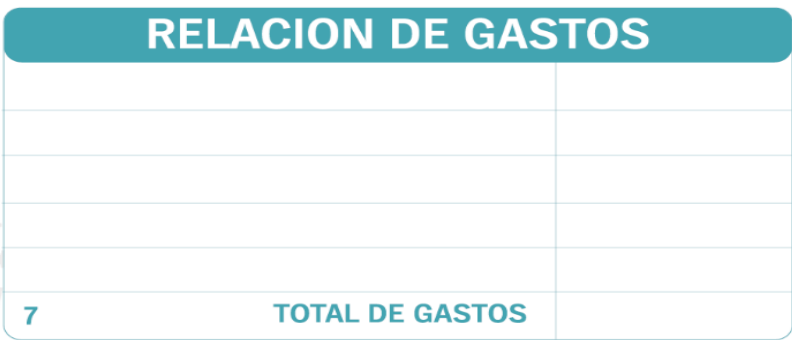

**vi.** Si obtuvo otros ingresos en efectivo diferentes al de POS y FRONT indíquelos en **Otros ingresos de efectivo** en el número **3** del documento.

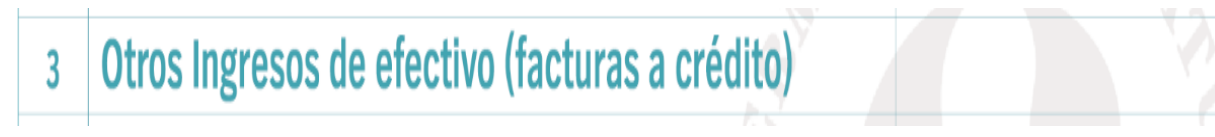

**vii.** Sume los valores de los espacios 1, 2 y 3, es decir, Ingreso de efectivo del POS + Ingreso de efectivo del FROONT + Otros ingresos de efectivo y escríbalo en el **total de ingresos** (**4**).

4

5

**viii.** Escriba en el campo **5** el **total de relación gastos** (este valor se obtuvo en el cuadre de la relación de gastos (**7**)).

# Total relación de gastos (7)

**ix.** En caso de contar con retiros de efectivo emplee el campo **6** llamado **Total retiro de efectivo.**

#### Total retiros de efectivo 6

**x.** En el **Saldo en caja** realice la diferencia entre los valores obtenidos en el 4 y 5 y luego, reste este valor con el dato del espacio 6, es decir, **4-5-6**. En otras palabras, Tome el total de ingresos y réstele el total de la relación de gastos y, por último, al valor obtenido réstele valor de los retiros en efectivos realizados a la caja.

## **SALDO EN CAJA (+4-5-6)**

**xi.** Discrimine en los campos 8 y 9 los valores de los ingresos recibidos con tarjetas débito o crédito respectivamente y en el espacio 10 totalice con la suma de los ingresos de tarjetas de los campos 8 y 9.

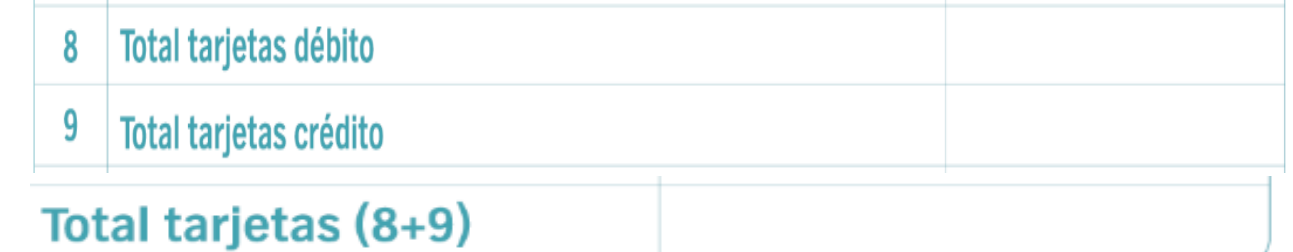

**xii.** Para finalizar, indique el total del efectivo recibido en la caja realizando la suma del numeral 4 (**Total ingresos 1+2+3**) y el total de ingreso de las tarjetas (**8+9**) e indique su nombre completo al final del documento.

## **TOTAL EFECTIVO MÁS TARJETAS (4+10)**

**Nota:** En caso de existir un imprevisto o eventualidad se debe registrar en el espacio llamado **observaciones.** Ejemplos:

- Retiros de caja realizados antes del cierre de la caja.
- Envío \$35.000 de sobrante en efectivo con el retiro de caja N° AF 0001.

### **En este campo se debe informar sobre el estado de las facturas electrónicas.**

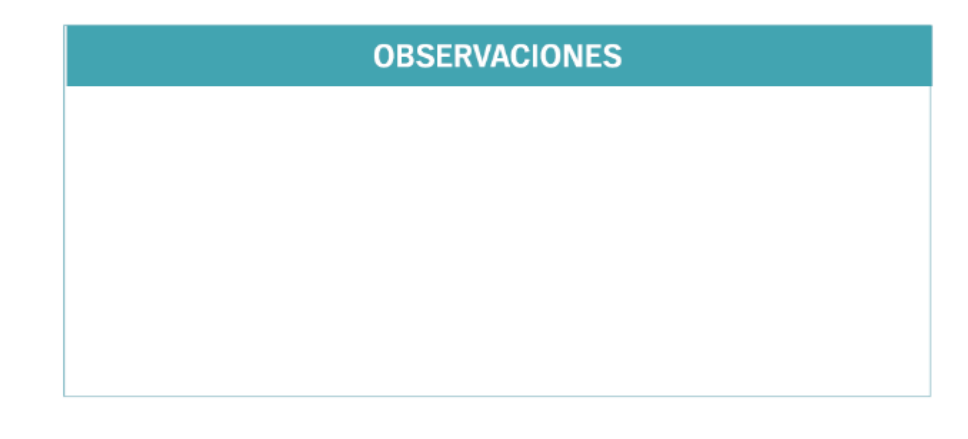

Ejemplo de cuadre ya diligenciado.

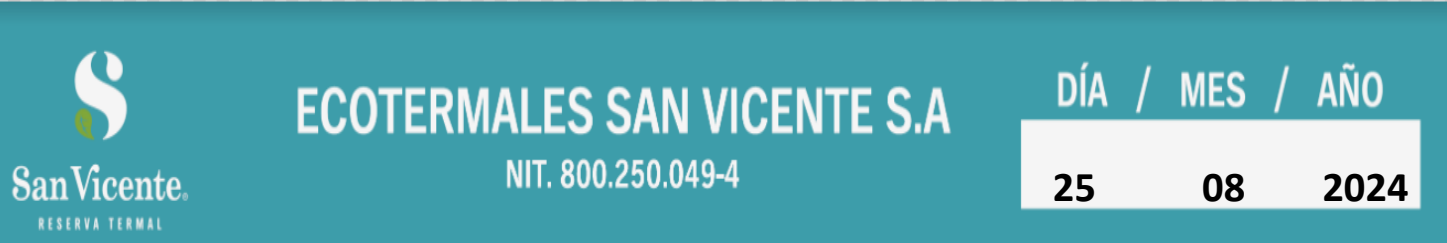

# **UNIDAD DE NEGOCIO:** Restaurante

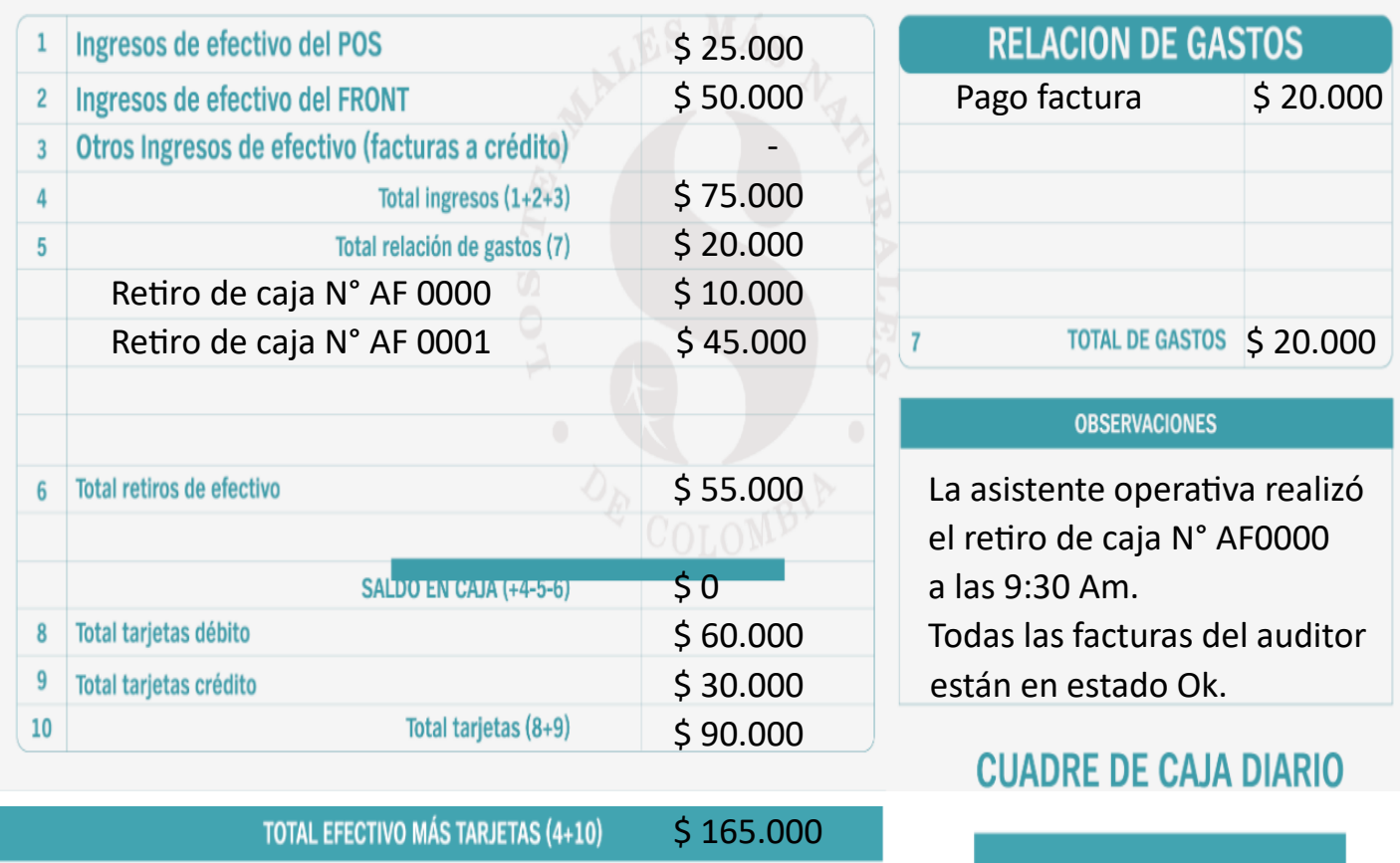

**7.** Pegue el **cuadre de caja diario** empezando por la parte superior derecha, así evita pegarlo en la franja izquierda.

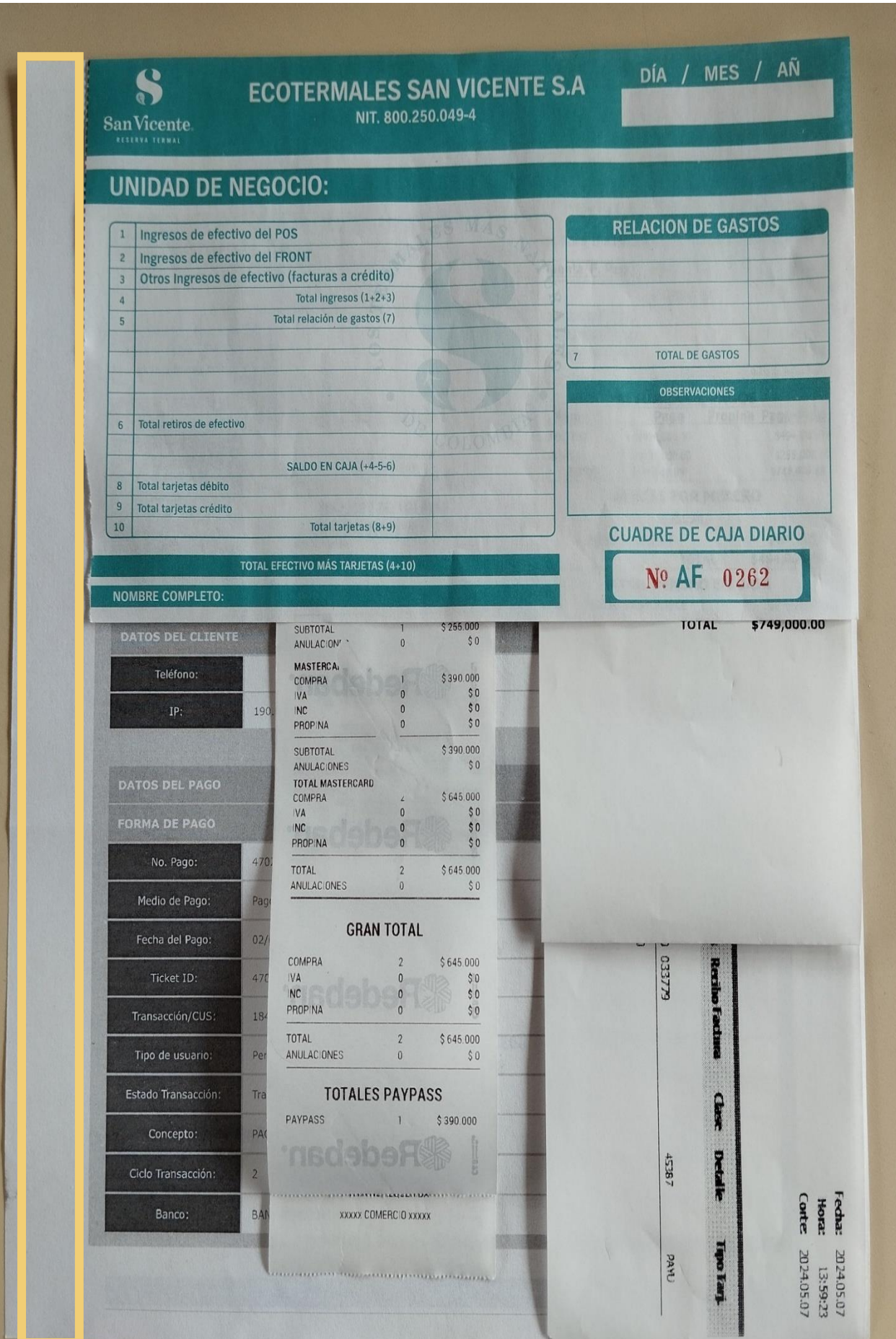